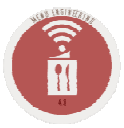

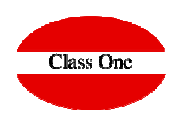

## **Service Orders**colors configuration

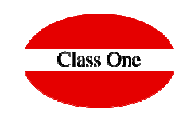

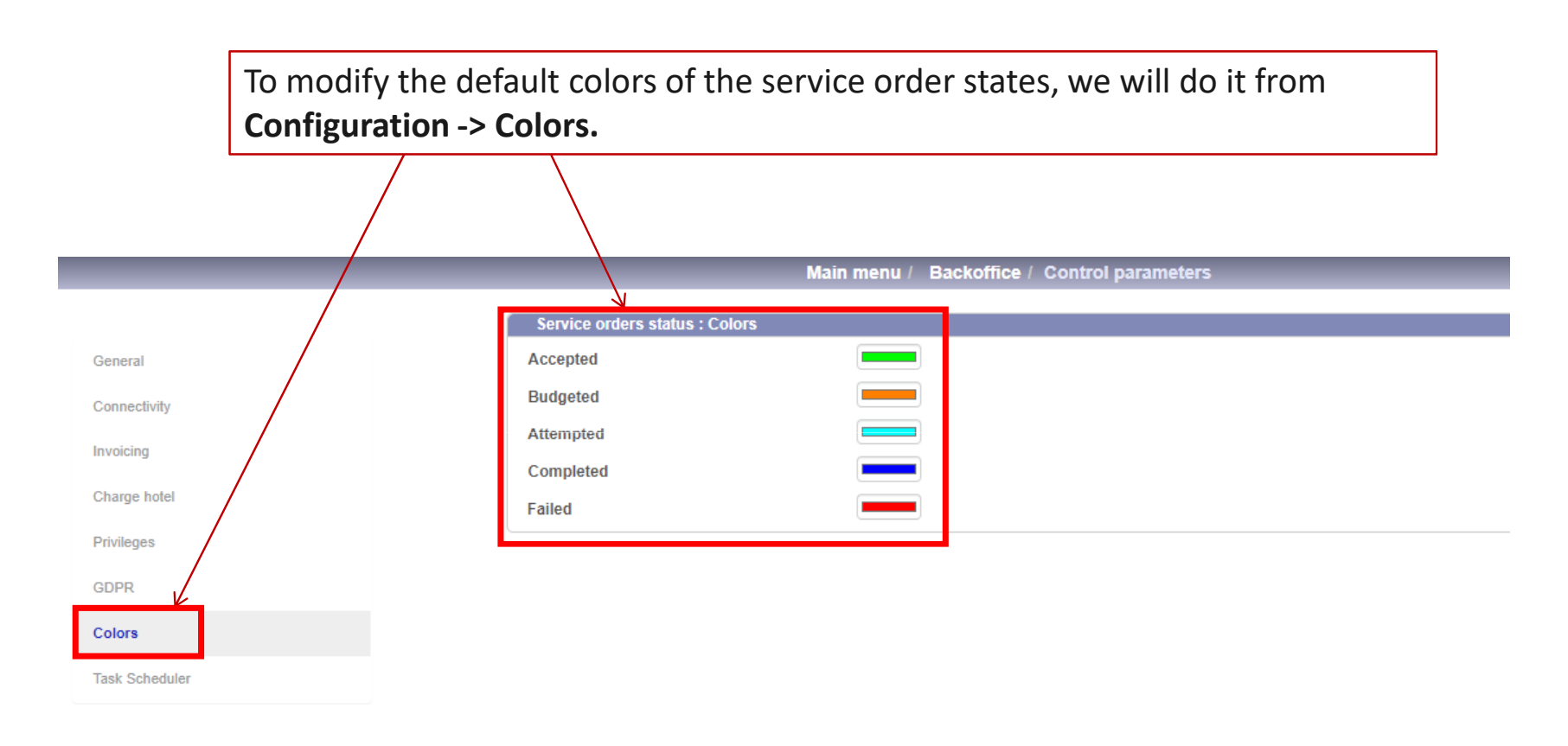

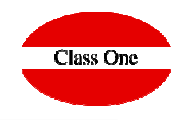

By clicking on each of the color options, a drop-down menu will open, allowing us to select a custom colorStatus ord Aceptac **Praguruagh** Color Matiz: 116 Rojo: 14  $Sat.: 210$ Verde:  $\boxed{211}$ Color|Sólido Lum.: 106 Azul: 191 Aceptar | Cancelar Agregar a los colores personalizados Main menu / Backoffice / Control parameters When you click lers status : Colo on accept, the Accepted selected colors **Attempted** are savedCompleted Failed

## **1. SO States**Colors configuration

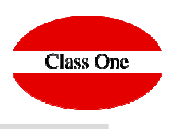

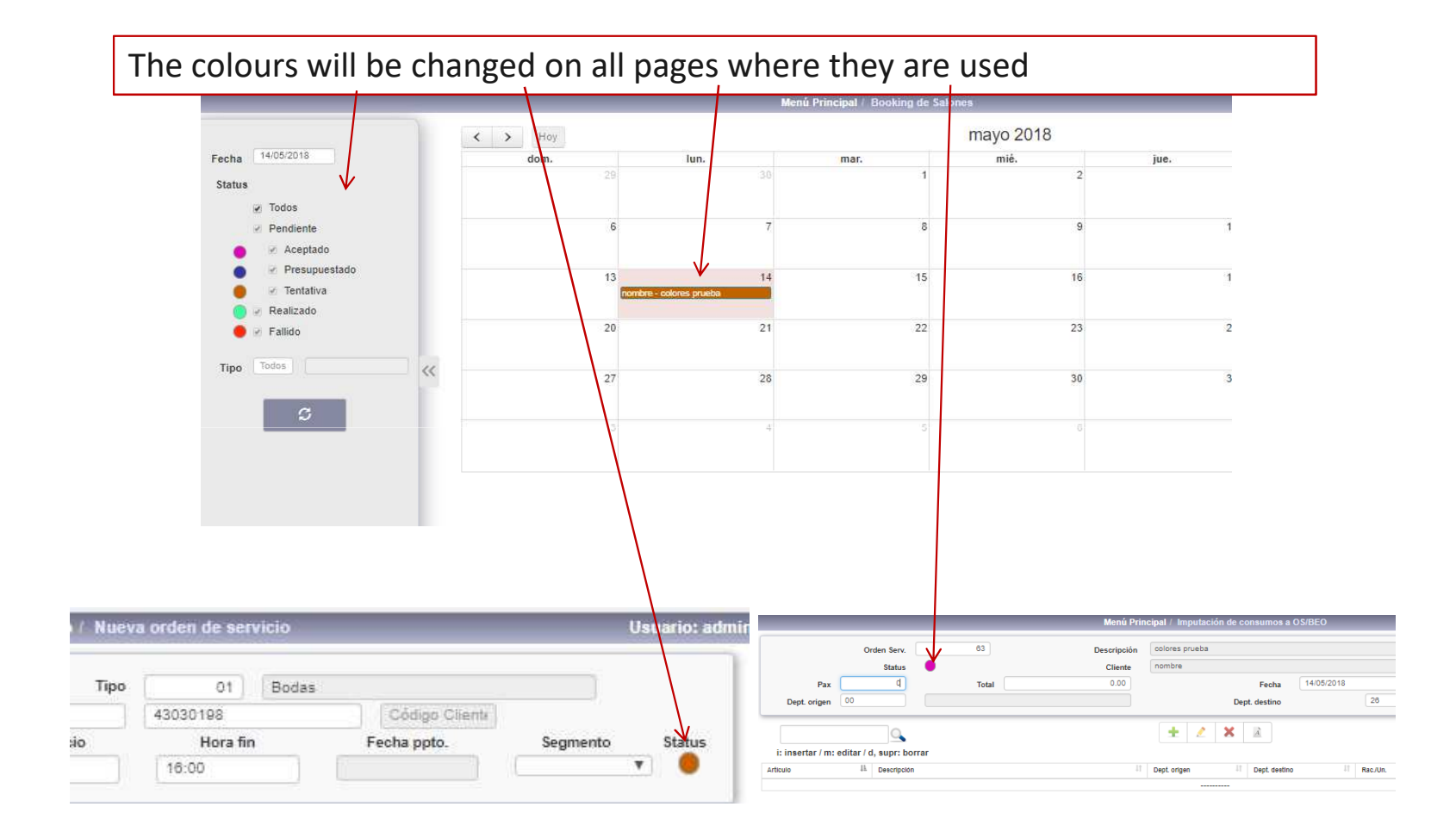

## **2. SO States**Font colors in service orders

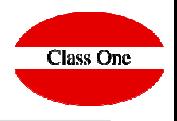

To facilitate service order annotations, buttons have been added in the **description**and **+ remarks** boxes to set the color of the fonts and background.

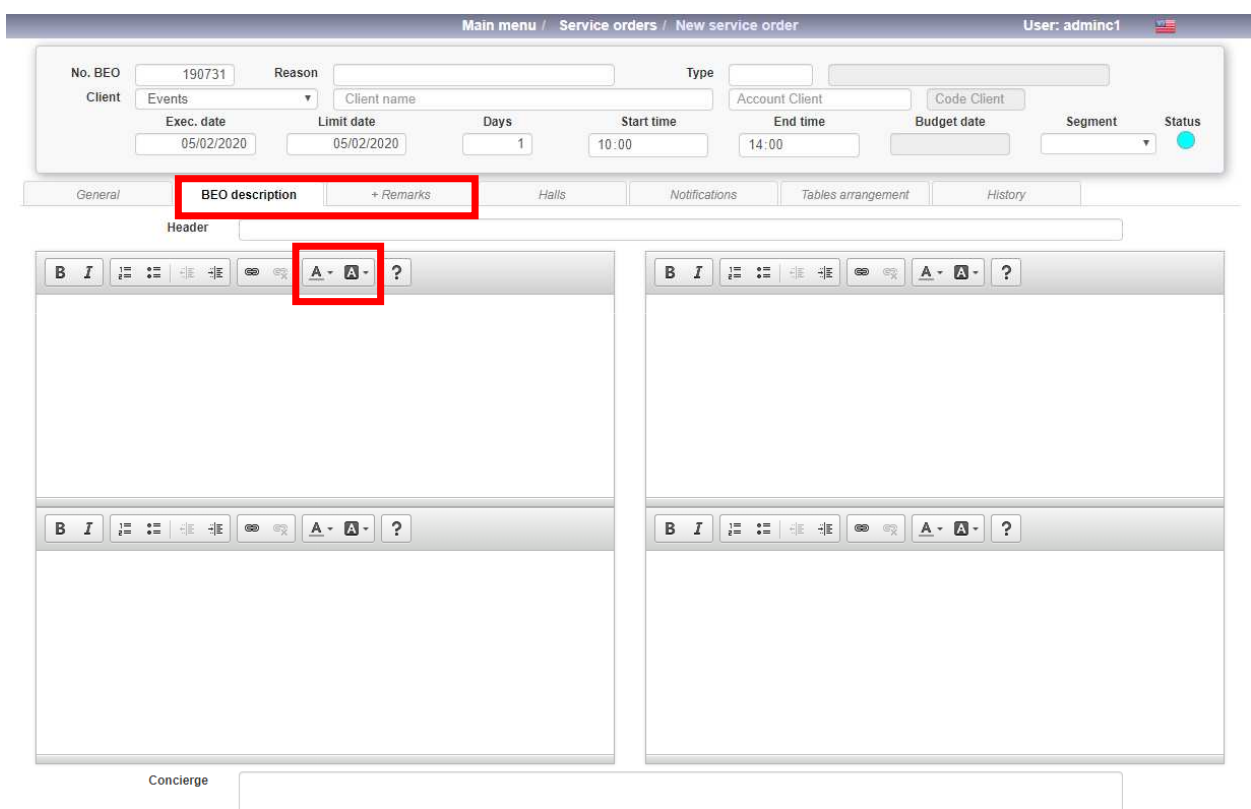

## **2. SO States**Font colors in service orders

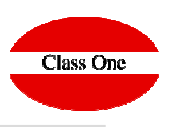

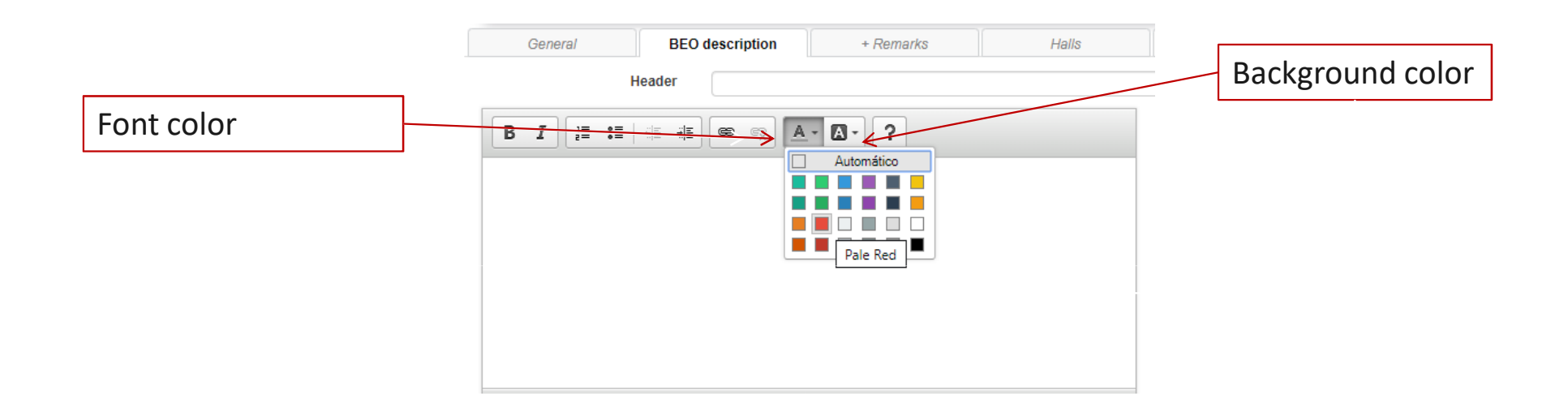